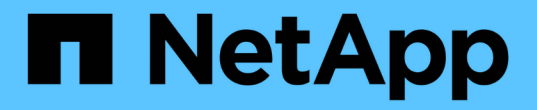

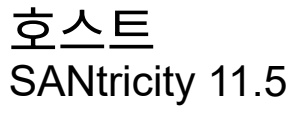

NetApp February 12, 2024

This PDF was generated from https://docs.netapp.com/ko-kr/e-series-santricity-115/sm-storage/hostterminology.html on February 12, 2024. Always check docs.netapp.com for the latest.

# 목차

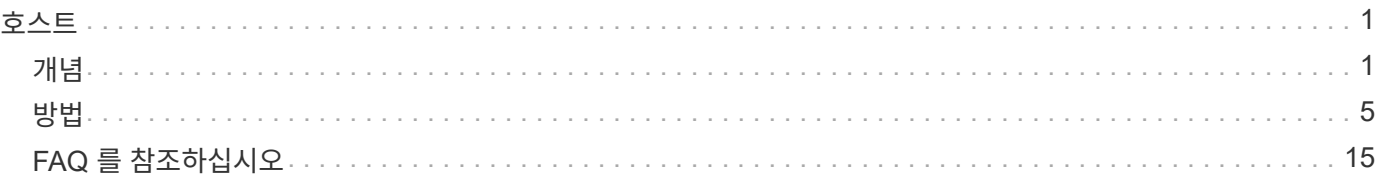

## <span id="page-2-0"></span>호스트

## <span id="page-2-1"></span>개념

### 호스트 용어

## 호스트 용어가 스토리지 어레이에 어떻게 적용되는지 알아보십시오.

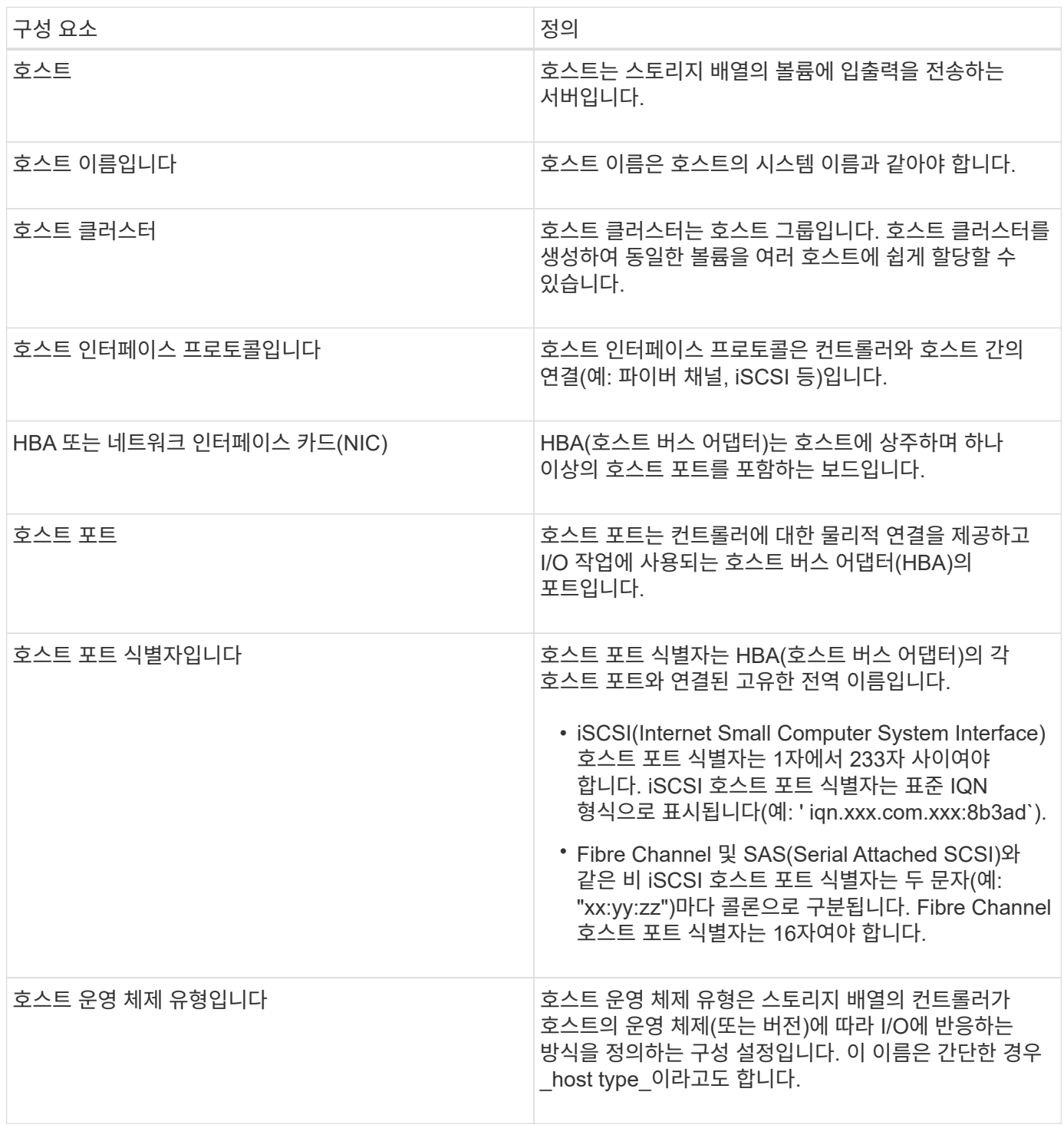

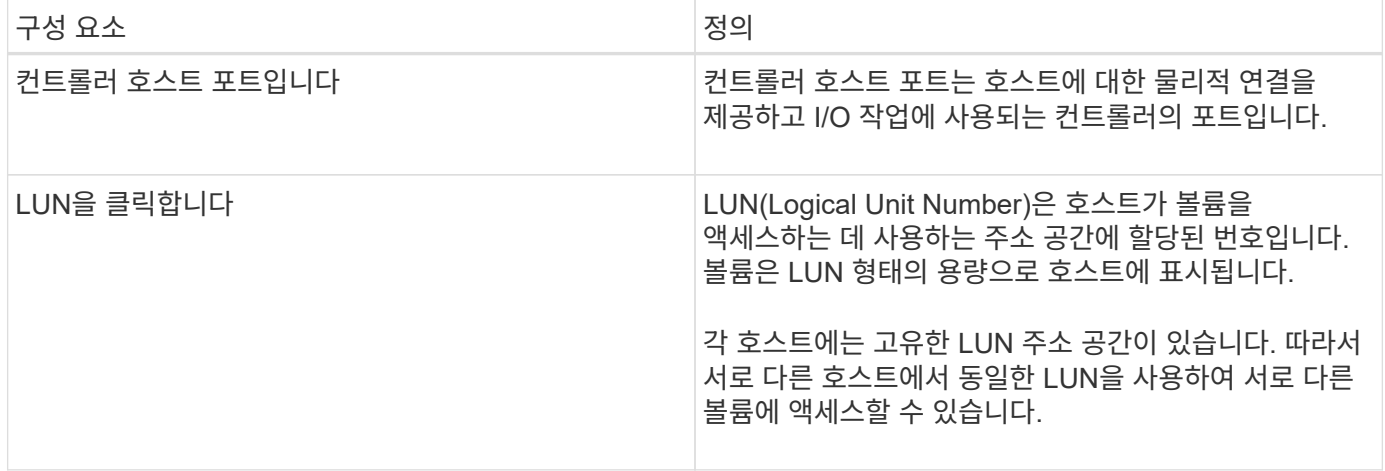

### 호스트 생성 및 볼륨 할당을 위한 워크플로우

다음 그림에서는 호스트 액세스를 구성하는 방법을 보여 줍니다.

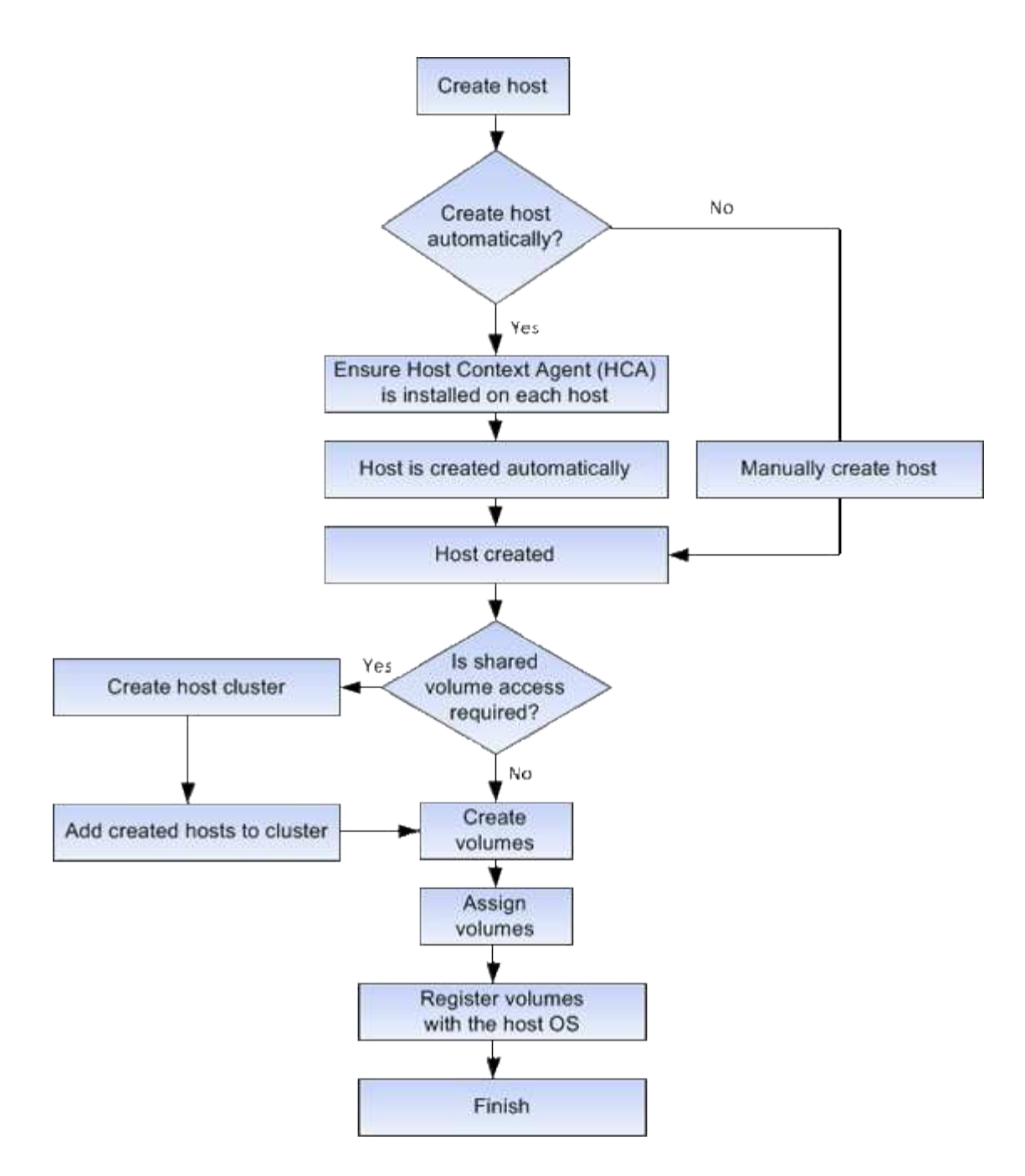

자동 및 수동 호스트 생성

호스트를 생성하는 것은 스토리지 어레이가 호스트에 연결된 호스트를 파악하고 볼륨에 대한 I/O 액세스를 허용하는 데 필요한 단계 중 하나입니다. 호스트를 자동으로 또는 수동으로 생성할 수 있습니다.

자동 작성

자동 호스트 생성은 HCA(Host Context Agent)에 의해 시작됩니다. HCA는 스토리지 배열에 연결된 각 호스트에 설치해야 하는 유틸리티입니다. HCA가 설치된 각 호스트는 I/O 경로를 통해 구성 정보를 스토리지 어레이 컨트롤러로 푸시합니다. 호스트 정보에 따라 컨트롤러는 자동으로 호스트와 관련 호스트 포트를 생성하고 호스트 유형을 설정합니다. 필요한 경우 System Manager를 사용하여 호스트 구성을 추가로 변경할 수 있습니다.

HCA가 자동 검색을 수행하면 호스트가 자동으로 호스트 페이지에 다음과 같은 특성을 표시합니다.

- 호스트의 시스템 이름에서 파생된 호스트 이름입니다.
- 호스트와 연결된 호스트 식별자 포트입니다.
- 호스트의 호스트 운영 체제 유형입니다.

호스트는 독립 실행형 호스트로 생성되지만 HCA는 호스트 클러스터를 자동으로 생성하거나 추가하지 않습니다.

#### 수동 생성

다음 이유 중 하나로 호스트를 수동으로 생성할 수 있습니다.

1. HCA 유틸리티를 호스트에 설치하지 않도록 선택했습니다.

2. 스토리지 배열 컨트롤러에서 감지한 호스트 포트 식별자가 호스트에 올바르게 연결되어 있는지 확인해야 합니다.

수동 호스트 생성 중에 호스트 포트 식별자를 목록에서 선택하거나 직접 입력하여 연결합니다. 호스트를 생성한 후 볼륨에 대한 액세스를 공유하려는 경우 호스트에 볼륨을 할당하거나 호스트 클러스터에 추가할 수 있습니다.

#### 호스트 및 호스트 클러스터에 볼륨을 할당하는 방법

호스트 또는 호스트 클러스터에서 볼륨에 I/O를 보내려면 볼륨을 호스트 또는 호스트 클러스터에 할당해야 합니다.

볼륨을 생성할 때 호스트 또는 호스트 클러스터를 선택하거나 나중에 호스트 또는 호스트 클러스터에 볼륨을 할당할 수 있습니다. 호스트 클러스터는 호스트 그룹입니다. 호스트 클러스터를 생성하여 동일한 볼륨을 여러 호스트에 쉽게 할당할 수 있습니다.

호스트에 볼륨을 할당할 수 있는 유연성이 있으므로 특정 스토리지 요구 사항을 충족할 수 있습니다.

- \* 호스트 클러스터의 일부가 아닌 독립 실행형 호스트 \* 개별 호스트에 볼륨을 할당할 수 있습니다. 볼륨은 한 호스트에서만 액세스할 수 있습니다.
- \* 호스트 클러스터 \* 호스트 클러스터에 볼륨을 할당할 수 있습니다. 호스트 클러스터의 모든 호스트에서 볼륨에 액세스할 수 있습니다.
- \* 호스트 클러스터 내의 호스트 \* 호스트 클러스터의 일부인 개별 호스트에 볼륨을 할당할 수 있습니다. 호스트가 호스트 클러스터의 일부이더라도 호스트 클러스터의 다른 호스트가 아닌 개별 호스트에서만 볼륨에 액세스할 수 있습니다.

볼륨이 생성되면 LUN(논리 유닛 번호)이 자동으로 할당됩니다. LUN은 I/O 작업 중에 호스트와 컨트롤러 사이의 "주소" 역할을 합니다. 볼륨이 생성된 후 LUN을 변경할 수 있습니다.

볼륨에 액세스합니다

액세스 볼륨은 스토리지 어레이에서 호스트 I/O 연결을 통해 스토리지 어레이 및 호스트와 통신하는 데 사용되는 공장 구성 볼륨입니다. 액세스 볼륨에는 LUN(Logical Unit Number)이 필요합니다.

액세스 볼륨은 다음 두 가지 경우에 사용됩니다.

• \* 자동 호스트 생성 \* — 호스트 자동 생성을 위해 호스트 컨텍스트 에이전트(HCA) 유틸리티에서 호스트 정보(이름, 포트, 호스트 유형)를 System Manager로 푸시하는 데 액세스 볼륨이 사용됩니다.

• \* 대역내 관리 \* — 스토리지 배열을 관리하기 위해 대역내 연결에 액세스 볼륨을 사용합니다. CLI(Command Line Interface)를 사용하여 스토리지 어레이를 관리하는 경우에만 이 작업을 수행할 수 있습니다.

볼륨을 호스트에 처음 할당할 때 액세스 볼륨이 자동으로 생성됩니다. 예를 들어, 호스트에 Volume\_1 및 Volume\_2를 할당할 경우 해당 할당 결과를 볼 때 세 개의 볼륨(Volume\_1, Volume\_2 및 Access)이 표시됩니다.

CLI를 사용하여 호스트를 자동으로 생성하거나 스토리지 배열을 대역 내에서 관리하지 않는 경우, 액세스 볼륨이 필요하지 않으며 액세스 볼륨을 삭제하여 LUN을 확보할 수 있습니다. 이렇게 하면 볼륨 대 LUN 할당과 호스트에 대한 대역 내 관리 연결이 제거됩니다.

최대 **LUN** 수입니다

스토리지 어레이에는 각 호스트에 사용할 수 있는 최대 LUN(Logical Unit Number)이 있습니다.

최대 수는 호스트의 운영 체제에 따라 다릅니다. 스토리지 시스템은 사용된 LUN 수를 추적합니다. 최대 LUN 수를 초과하는 호스트에 볼륨을 할당하려고 하면 호스트가 볼륨을 액세스할 수 없습니다.

## <span id="page-6-0"></span>방법

호스트 액세스를 구성합니다

호스트를 자동으로 생성합니다

HCA(Host Context Agent)에서 호스트를 자동으로 검색한 다음 정보가 올바른지 확인할 수 있습니다. 호스트를 생성하는 것은 스토리지 어레이가 호스트에 연결된 호스트를 파악하고 볼륨에 대한 I/O 액세스를 허용하는 데 필요한 단계 중 하나입니다.

시작하기 전에

HCA(Host Context Agent)는 스토리지 배열에 연결된 모든 호스트에서 설치 및 실행됩니다. HCA가 설치되고 스토리지 배열에 연결된 호스트는 자동으로 생성됩니다. HCA를 설치하려면 호스트에 SANtricity Storage Manager를 설치하고 호스트 옵션을 선택합니다. HCA는 지원되는 모든 운영 체제에서 사용할 수 없습니다. 사용할 수 없는 경우 호스트를 수동으로 생성해야 합니다.

#### 단계

1. 스토리지 [호스트] 메뉴를 선택합니다.

이 표에는 자동으로 생성된 호스트가 나열되어 있습니다.

2. HCA에서 제공하는 정보(이름, 호스트 유형, 호스트 포트 식별자)가 올바른지 확인합니다.

정보를 변경해야 하는 경우 호스트를 선택한 다음 \* 설정 보기/편집 \* 을 클릭합니다.

3. (선택 사항) 자동으로 생성된 호스트를 클러스터에 추가하려면 호스트 클러스터를 생성하고 호스트를 추가합니다.

결과

호스트가 자동으로 생성되면 호스트 타일 테이블에 다음 항목이 표시됩니다.

- 호스트의 시스템 이름에서 파생된 호스트 이름입니다.
- 호스트와 연결된 호스트 식별자 포트입니다.

• 호스트의 호스트 운영 체제 유형입니다.

호스트를 수동으로 생성합니다

자동으로 검색할 수 없는 호스트의 경우 호스트를 수동으로 생성할 수 있습니다. 호스트를 생성하는 것은 스토리지 어레이가 호스트에 연결된 호스트를 파악하고 볼륨에 대한 I/O 액세스를 허용하는 데 필요한 단계 중 하나입니다.

이 작업에 대해

호스트를 생성할 때 다음 지침을 염두에 두십시오.

- 호스트와 연결된 호스트 식별자 포트를 정의해야 합니다.
- 호스트에 할당된 시스템 이름과 동일한 이름을 제공해야 합니다.
- 선택한 이름이 이미 사용 중인 경우에는 이 작업이 성공하지 않습니다.
- 이름의 길이는 30자를 초과할 수 없습니다.

단계

- 1. 스토리지 [호스트] 메뉴를 선택합니다.
- 2. MENU: Create [Host] 를 클릭합니다.

Create Host 대화 상자가 나타납니다.

3. 필요에 따라 호스트 설정을 선택합니다.

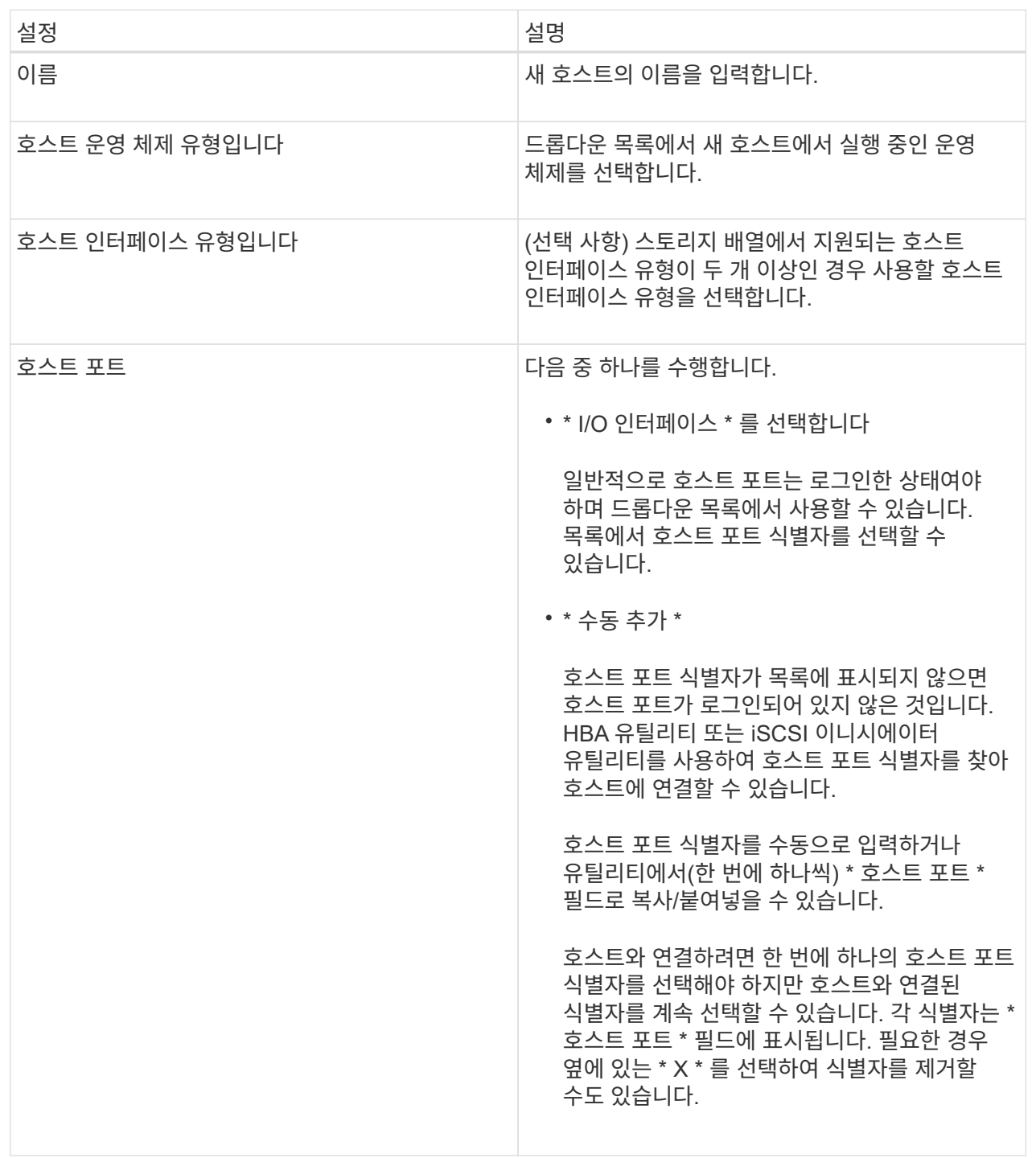

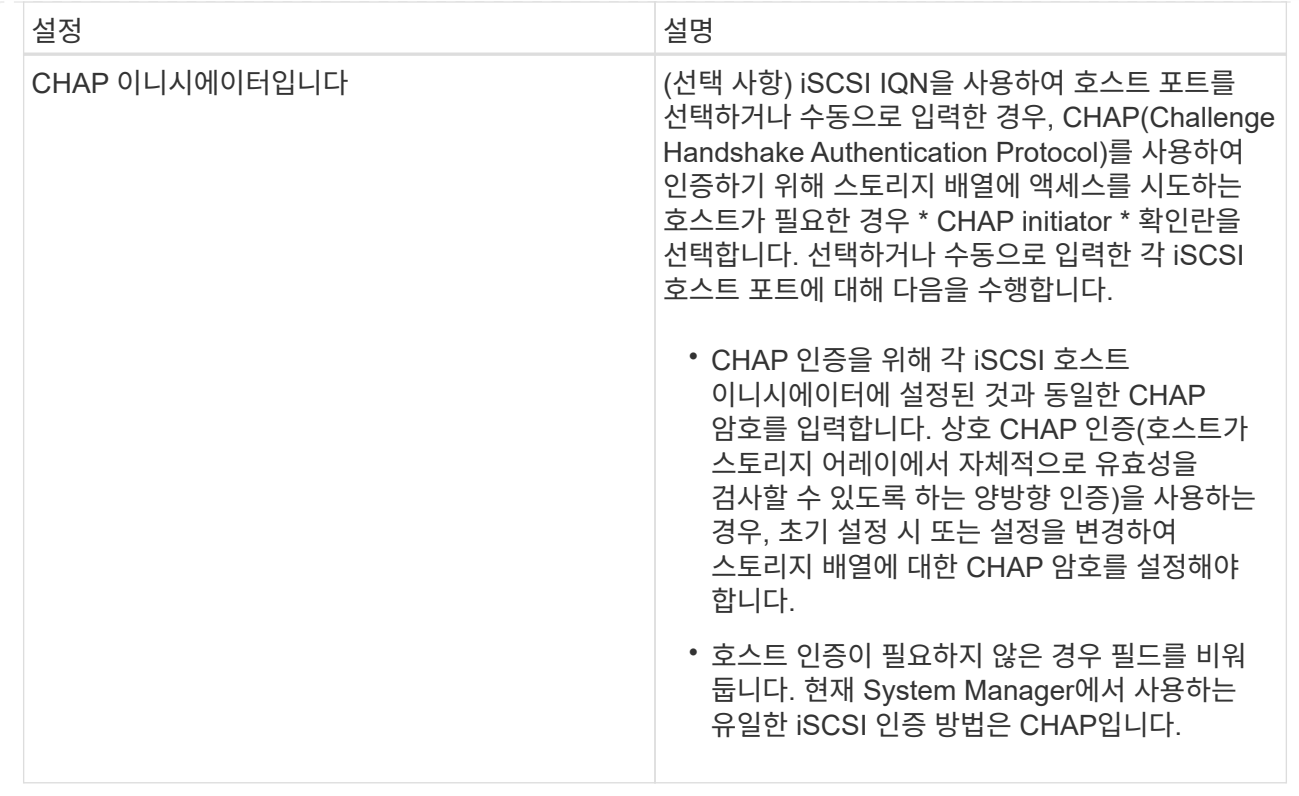

4. Create \* 를 클릭합니다.

결과

호스트가 성공적으로 생성된 후 시스템은 호스트에 대해 구성된 각 호스트 포트(사용자 레이블)의 기본 이름을 생성합니다.

기본 별칭은 <''Hostname\_Port Number''>입니다. 예를 들어, 호스트 IPT에 대해 생성된 첫 번째 포트의 기본 별칭은 IPT\_1입니다.

호스트 클러스터를 생성합니다

두 개 이상의 호스트에서 동일한 볼륨에 대한 I/O 액세스가 필요한 경우 호스트 클러스터를 생성합니다.

이 작업에 대해

호스트 클러스터를 생성할 때는 다음 지침을 염두에 두십시오.

- 클러스터를 생성하는 데 사용할 수 있는 호스트가 두 개 이상 없으면 이 작업이 시작되지 않습니다.
- 호스트 클러스터의 호스트는 서로 다른 운영 체제(이기종)를 가질 수 있습니다.
- DA(Data Assurance) 지원 볼륨을 생성하려면 사용하려는 호스트 연결이 DA를 지원해야 합니다.

스토리지 시스템의 컨트롤러에 있는 호스트 접속 중 하나라도 DA를 지원하지 않으면 연결된 호스트가 DA 지원 볼륨의 데이터에 액세스할 수 없습니다. DA는 TCP/IP를 통한 iSCSI나 InfiniBand를 통한 SRP에서 지원되지 \* 않습니다 \*.

• 선택한 이름이 이미 사용 중인 경우에는 이 작업이 성공하지 않습니다.

• 이름의 길이는 30자를 초과할 수 없습니다.

#### 단계

- 1. 스토리지 [호스트] 메뉴를 선택합니다.
- 2. 메뉴 선택: Create [Host Cluster](호스트 클러스터 생성)를 선택합니다.

Create Host Cluster 대화상자가 나타납니다.

#### 3. 호스트 클러스터에 대한 설정을 적절히 선택합니다.

필드 상세정보

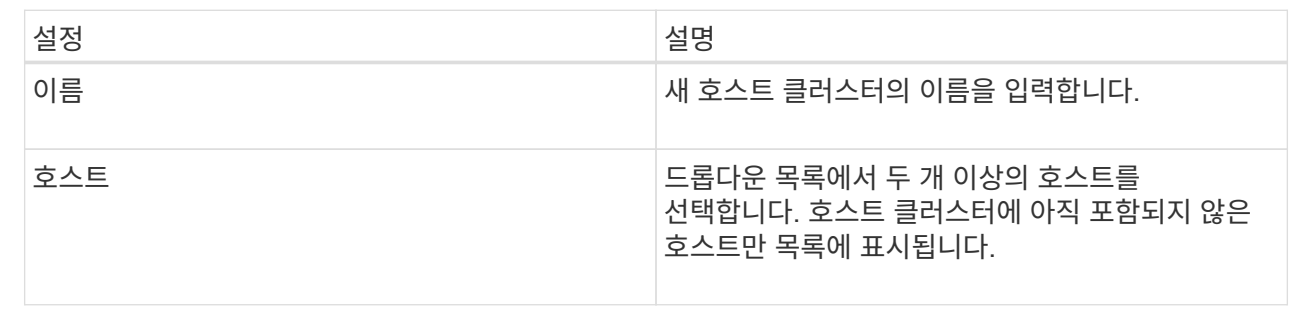

#### 4. Create \* 를 클릭합니다.

선택한 호스트가 서로 다른 DA(Data Assurance) 기능을 가진 인터페이스 유형에 연결된 경우 호스트 클러스터에서 DA를 사용할 수 없다는 메시지가 포함된 대화 상자가 나타납니다. 이 비가용성은 DA 지원 볼륨을 호스트 클러스터에 추가하지 못하도록 합니다. 계속하려면 \* 예 \* 를 선택하고 취소하려면 \* 아니요 \* 를 선택합니다.

DA는 전체 스토리지 시스템에서 데이터 무결성을 높입니다. DA를 사용하면 호스트와 드라이브 간에 데이터가 이동할 때 발생할 수 있는 오류를 스토리지 시스템에서 확인할 수 있습니다. 새 볼륨에 DA를 사용하면 오류가 감지됩니다.

#### 결과

새 호스트 클러스터가 아래 행에 할당된 호스트와 함께 테이블에 나타납니다.

볼륨을 할당합니다

I/O 작업에 사용할 수 있도록 호스트 또는 호스트 클러스터에 볼륨을 할당해야 합니다. 이 할당은 스토리지 배열에 있는 하나 이상의 볼륨에 호스트 또는 호스트 클러스터 액세스 권한을 부여합니다.

시작하기 전에

볼륨을 할당할 때 다음 지침을 염두에 두십시오.

- 한 번에 하나의 호스트 또는 호스트 클러스터에만 볼륨을 할당할 수 있습니다.
- 할당된 볼륨은 스토리지 배열의 컨트롤러 간에 공유됩니다.
- 동일한 LUN(Logical Unit Number)을 호스트 또는 호스트 클러스터에서 볼륨에 액세스하는 데 두 번 사용할 수 없습니다. 고유한 LUN을 사용해야 합니다.

다음과 같은 조건에서는 볼륨을 할당할 수 없습니다.

- 모든 볼륨이 할당됩니다.
- 볼륨이 이미 다른 호스트 또는 호스트 클러스터에 할당되어 있습니다.

다음과 같은 조건에서는 볼륨을 할당할 수 없습니다.

- 유효한 호스트 또는 호스트 클러스터가 없습니다.
- 호스트에 대해 정의된 호스트 포트 식별자가 없습니다.
- 모든 볼륨 할당이 정의되었습니다.

이 작업에 대해

할당되지 않은 모든 볼륨이 표시되지만 DA(Data Assurance)를 사용하거나 사용하지 않는 호스트의 기능은 다음과 같이 적용됩니다.

- DA 지원 호스트의 경우 DA 사용 또는 DA 사용 안 함 볼륨을 선택할 수 있습니다.
- DA를 사용할 수 없는 호스트의 경우 DA를 사용할 수 있는 볼륨을 선택하면 호스트에 볼륨을 할당하기 전에 시스템에서 자동으로 볼륨의 DA를 해제해야 한다는 경고가 표시됩니다.

단계

- 1. 메뉴 \* 를 선택합니다. 스토리지 [호스트] \*.
- 2. 볼륨을 할당할 호스트 또는 호스트 클러스터를 선택한 다음 \* 볼륨 할당 \* 을 클릭합니다.

할당할 수 있는 모든 볼륨이 나열된 대화 상자가 나타납니다. 특정 볼륨을 쉽게 찾을 수 있도록 모든 열을 정렬하거나 \* Filter \* (필터 \*) 상자에 원하는 항목을 입력할 수 있습니다.

3. 할당할 각 볼륨 옆의 확인란을 선택하거나 표 머리글에서 확인란을 선택하여 모든 볼륨을 선택합니다.

4. 작업을 완료하려면 \* 배정 \* 을 클릭하십시오.

#### 결과

볼륨이나 볼륨을 호스트 또는 호스트 클러스터에 성공적으로 할당한 후 시스템은 다음 작업을 수행합니다.

- 할당된 볼륨은 다음으로 사용 가능한 LUN 번호를 받습니다. 호스트는 LUN 번호를 사용하여 볼륨을 액세스합니다.
- 사용자 제공 볼륨 이름이 호스트에 연결된 볼륨 목록에 나타납니다. 해당하는 경우 공장 구성 액세스 볼륨이 호스트와 연결된 볼륨 목록에도 표시됩니다.

호스트 및 호스트 클러스터를 관리합니다

호스트의 설정을 변경합니다

#### 호스트의 이름, 호스트 운영 체제 유형 및 관련 호스트 클러스터를 변경할 수 있습니다.

단계

- 1. 스토리지 [호스트] 메뉴를 선택합니다.
- 2. 편집할 호스트를 선택한 다음 \* 설정 보기/편집 \* 을 클릭합니다.

현재 호스트 설정을 보여주는 대화 상자가 나타납니다.

3. 아직 선택하지 않은 경우 \* 속성 \* 탭을 클릭합니다.

4. 필요에 따라 설정을 변경합니다.

필드 세부 정보

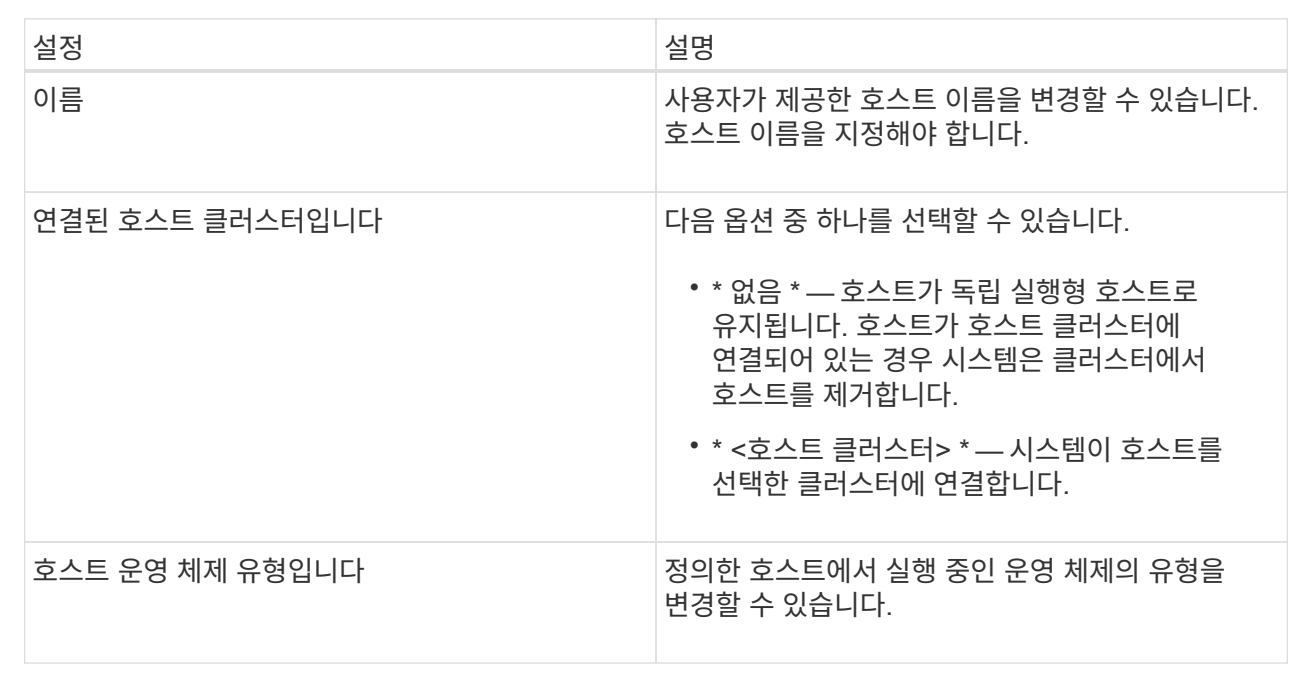

5. 저장 \* 을 클릭합니다.

호스트 클러스터의 설정을 변경합니다

호스트 클러스터 이름을 변경하거나 호스트 클러스터에서 호스트를 추가 또는 제거할 수 있습니다.

단계

1. 스토리지 [호스트] 메뉴를 선택합니다.

2. 편집할 호스트 클러스터를 선택하고 \* 설정 보기/편집 \* 을 클릭합니다.

현재 호스트 클러스터 설정을 보여 주는 대화 상자가 나타납니다.

3. 호스트 클러스터에 대한 설정을 적절히 변경합니다.

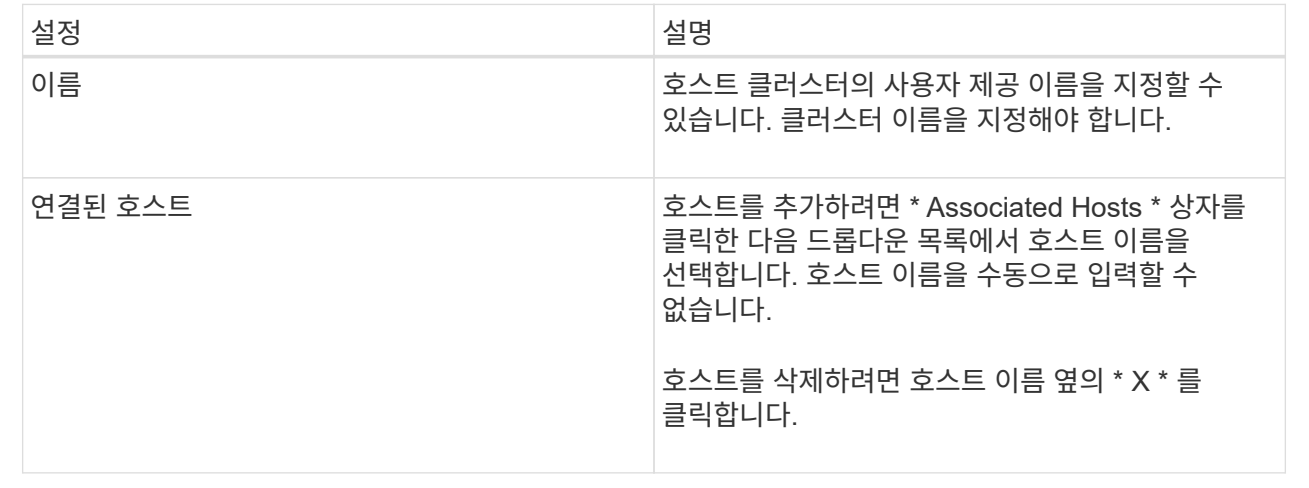

#### 4. 저장 \* 을 클릭합니다.

볼륨 할당 해제

호스트 또는 호스트 클러스터에서 해당 볼륨에 대한 I/O 액세스가 더 이상 필요하지 않은 경우 호스트 또는 호스트 클러스터에서 볼륨을 할당 해제합니다.

이 작업에 대해

볼륨을 할당 해제할 때 다음 지침을 염두에 두십시오.

- 호스트 클러스터에서 마지막으로 할당된 볼륨을 제거하고 호스트 클러스터에도 특정 볼륨이 할당된 호스트가 있는 경우 호스트 클러스터의 마지막 할당을 제거하기 전에 해당 할당을 제거하거나 이동해야 합니다.
- 운영 체제에 등록된 볼륨에 호스트 클러스터, 호스트 또는 호스트 포트가 할당된 경우 이러한 노드를 제거하기 전에 이 등록을 해제해야 합니다.

단계

- 1. 스토리지 [호스트] 메뉴를 선택합니다.
- 2. 편집할 호스트 또는 호스트 클러스터를 선택하고 \* 볼륨 할당 해제 \* 를 클릭합니다.

현재 할당된 모든 볼륨이 표시된 대화 상자가 나타납니다.

3. 할당 취소할 각 볼륨 옆의 확인란을 선택하거나 표 머리글에서 확인란을 선택하여 모든 볼륨을 선택합니다.

4. 할당 취소 \* 를 클릭합니다.

결과

- 할당되지 않은 볼륨은 새 할당에 사용할 수 있습니다.
- 호스트에서 변경 사항이 구성될 때까지 호스트 운영 체제에서 볼륨을 인식합니다.

호스트의 호스트 포트 식별자를 변경합니다

호스트 포트 식별자의 사용자 레이블을 변경하거나, 호스트에 새 호스트 포트 식별자를

추가하거나, 호스트에서 호스트 포트 식별자를 삭제하려면 호스트 포트 식별자를 변경합니다.

이 작업에 대해

호스트 포트 식별자를 변경할 때 다음 지침을 염두에 두십시오.

- \* 추가 \* 호스트 포트를 추가하면 스토리지 배열에 연결하기 위해 생성한 호스트에 호스트 포트 식별자를 연결합니다. HBA(호스트 버스 어댑터) 유틸리티를 사용하여 포트 정보를 수동으로 입력할 수 있습니다.
- \* 편집 \* 호스트 포트를 편집하여 호스트 포트를 다른 호스트로 이동(연결)할 수 있습니다. 호스트 버스 어댑터 또는 iSCSI 이니시에이터를 다른 호스트로 이동했을 수 있으므로 호스트 포트를 새 호스트로 이동(연결)해야 합니다.
- \* 삭제 \* 호스트 포트를 삭제하여 호스트에서 호스트 포트를 제거(연결 해제)할 수 있습니다.

단계

- 1. 메뉴 \* 를 선택합니다. 스토리지 [호스트] \*.
- 2. 포트를 연결할 호스트를 선택한 다음 \* 설정 보기/편집 \* 을 클릭합니다.

호스트 클러스터의 호스트에 포트를 추가하려면 호스트 클러스터를 확장하고 원하는 호스트를 선택합니다. 호스트 클러스터 수준에서는 포트를 추가할 수 없습니다.

현재 호스트 설정을 보여주는 대화 상자가 나타납니다.

3. 호스트 포트 \* 탭을 클릭합니다.

대화 상자에 현재 호스트 포트 식별자가 표시됩니다.

4. 호스트 포트 식별자 설정을 적절하게 변경합니다.

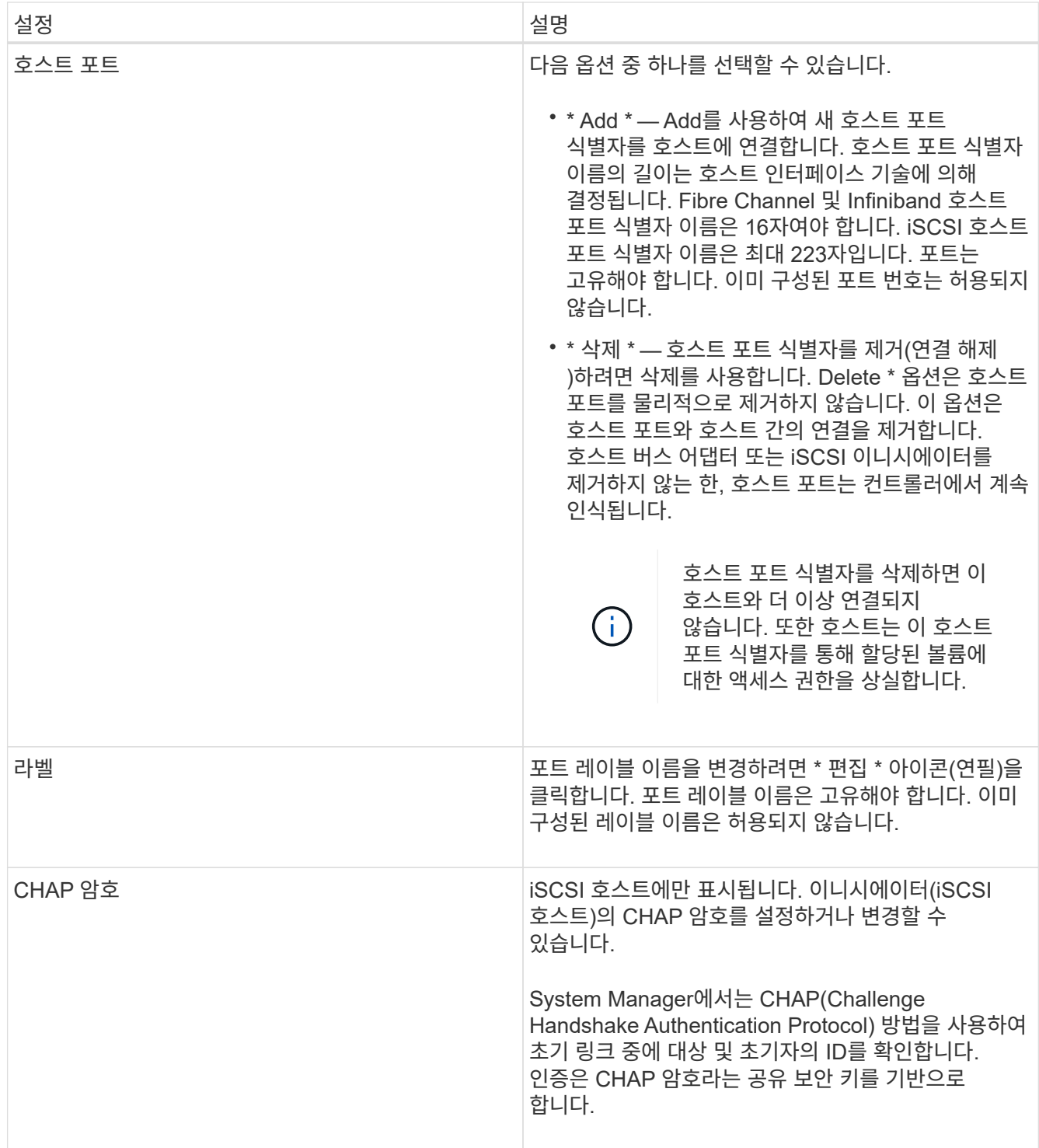

5. 저장 \* 을 클릭합니다.

호스트 또는 호스트 클러스터를 삭제합니다

호스트 또는 호스트 클러스터를 삭제할 수 있습니다.

이 작업에 대해

호스트 또는 호스트 클러스터를 삭제할 때는 다음 지침을 염두에 두십시오.

- 특정 볼륨 할당이 삭제되고 연결된 볼륨을 새 할당에 사용할 수 있습니다.
- 호스트가 고유한 특정 할당이 있는 호스트 클러스터의 일부인 경우 호스트 클러스터에는 영향이 없습니다. 그러나 호스트가 다른 할당이 없는 호스트 클러스터의 일부인 경우 호스트 클러스터와 기타 연결된 호스트 또는 호스트 포트 식별자는 기본 할당을 상속합니다.
- 호스트와 연결된 모든 호스트 포트 식별자는 정의되지 않습니다.

단계

- 1. 스토리지 [호스트] 메뉴를 선택합니다.
- 2. 삭제할 호스트 또는 호스트 클러스터를 선택하고 \* Delete \* 를 클릭합니다.

확인 대화 상자가 나타납니다.

3. 작업을 수행할지 확인한 다음 \* 삭제 \* 를 클릭합니다.

결과

호스트를 삭제한 경우 시스템은 다음 작업을 수행합니다.

- 호스트를 삭제하고 해당하는 경우 호스트 클러스터에서 제거합니다.
- 할당된 볼륨에 대한 액세스를 제거합니다.
- 연결된 볼륨을 할당되지 않은 상태로 반환합니다.
- 호스트와 연결된 모든 호스트 포트 식별자를 연결되지 않은 상태로 반환합니다.

호스트 클러스터를 삭제한 경우 시스템은 다음 작업을 수행합니다.

- 호스트 클러스터와 관련 호스트(있는 경우)를 삭제합니다.
- 할당된 볼륨에 대한 액세스를 제거합니다.
- 연결된 볼륨을 할당되지 않은 상태로 반환합니다.
- 호스트와 연결된 모든 호스트 포트 식별자를 연결되지 않은 상태로 반환합니다.

## <span id="page-16-0"></span>**FAQ** 를 참조하십시오

호스트 및 호스트 클러스터란 무엇입니까**?**

호스트는 스토리지 배열의 볼륨에 입출력을 전송하는 서버입니다. 호스트 클러스터는 호스트 그룹입니다. 호스트 클러스터를 생성하여 동일한 볼륨을 여러 호스트에 쉽게 할당할 수 있습니다.

호스트를 별도로 정의합니다. 독립적인 엔티티이거나 호스트 클러스터에 추가할 수 있습니다. 개별 호스트에 볼륨을 할당하거나 호스트 클러스터의 다른 호스트와 하나 이상의 볼륨에 대한 액세스를 공유하는 호스트 클러스터의 일부가 될 수 있습니다.

호스트 클러스터는 SANtricity System Manager에서 생성한 논리적 엔터티입니다. 볼륨을 할당하려면 먼저 호스트를 호스트 클러스터에 추가해야 합니다.

호스트 클러스터를 생성해야 하는 이유는 무엇입니까**?**

동일한 볼륨 세트에 대한 액세스를 공유하는 호스트가 2개 이상인 경우 호스트 클러스터를 생성해야 합니다. 일반적으로 개별 호스트에는 볼륨 액세스를 조정하기 위해 클러스터링 소프트웨어가 설치되어 있습니다.

어떤 호스트 운영 체제 유형이 올바른지 어떻게 알 수 있습니까**?**

호스트 운영 체제 유형 필드에는 호스트의 운영 체제가 들어 있습니다. 드롭다운 목록에서 권장 호스트 유형을 선택하거나 HCA(Host Context Agent)에서 호스트 및 적절한 호스트 운영 체제 유형을 구성할 수 있도록 허용할 수 있습니다.

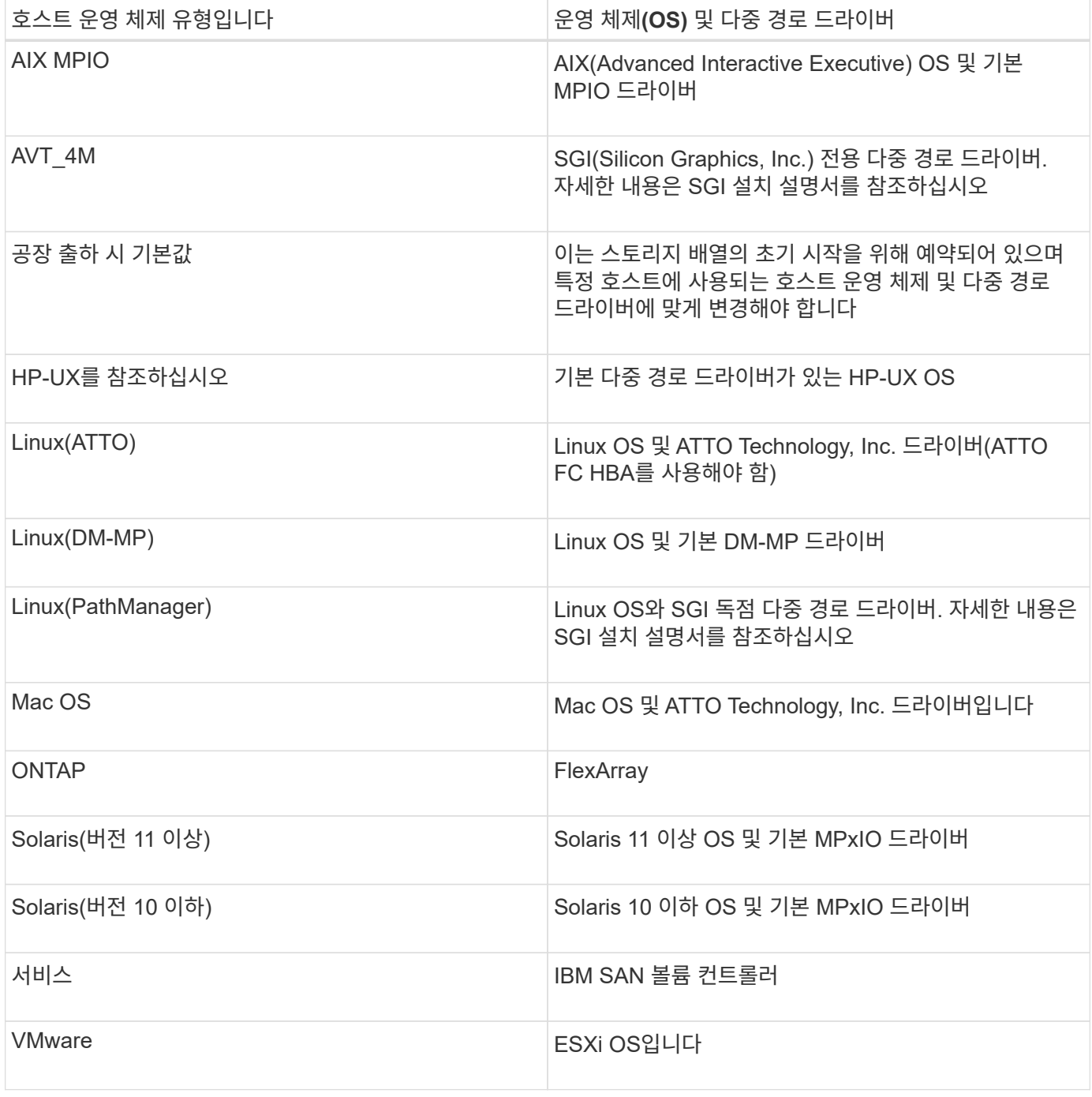

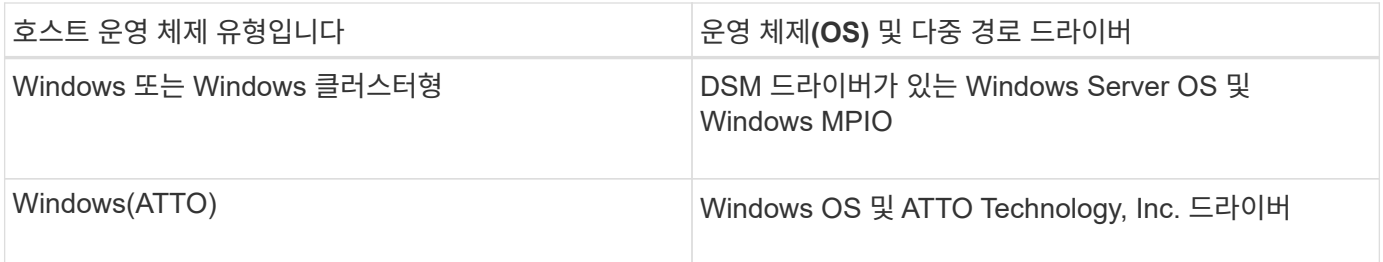

HCA를 설치하고 스토리지를 호스트에 연결한 후 HCA는 입출력 경로를 통해 호스트 토폴로지를 스토리지 컨트롤러로 보냅니다. 호스트 토폴로지에 따라 스토리지 컨트롤러는 자동으로 호스트와 연결된 호스트 포트를 정의한 다음 호스트 유형을 설정합니다.

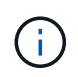

HCA가 권장 호스트 유형을 선택하지 않으면 System Manager에서 호스트 유형을 수동으로 설정해야 합니다.

**HBA**와 어댑터 포트란 무엇입니까**?**

HBA(호스트 버스 어댑터)는 호스트에 상주하며 하나 이상의 호스트 포트를 포함하는 보드입니다. 호스트 포트는 컨트롤러에 대한 물리적 연결을 제공하고 I/O 작업에 사용되는 호스트 버스 어댑터(HBA)의 포트입니다.

HBA의 어댑터 포트를 호스트 포트라고 합니다. 대부분의 HBA에는 하나 또는 두 개의 호스트 포트가 있습니다. HBA에는 고유한 WWID(World Wide Identifier)가 있으며 각 HBA 호스트 포트에는 고유한 WWID가 있습니다. 호스트 포트 식별자는 SANtricity System Manager를 통해 호스트를 수동으로 생성하거나 호스트 컨텍스트 에이전트를 사용하여 호스트를 자동으로 생성할 때 적절한 HBA를 물리적 호스트에 연결하는 데 사용됩니다.

호스트 포트를 호스트에 일치시키려면 어떻게 해야 합니까**?**

호스트를 수동으로 생성하는 경우 먼저 호스트에서 사용할 수 있는 적절한 HBA(호스트 버스 어댑터) 유틸리티를 사용하여 호스트에 설치된 각 HBA와 연결된 호스트 포트 식별자를 확인해야 합니다.

이 정보가 있는 경우 System Manager의 호스트 생성 대화 상자에 제공된 목록에서 스토리지 배열에 로그인한 호스트 포트 식별자를 선택합니다.

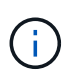

생성 중인 호스트에 대해 적절한 호스트 포트 식별자를 선택해야 합니다. 잘못된 호스트 포트 식별자를 연결하면 다른 호스트에서 이 데이터에 의도하지 않은 액세스가 발생할 수 있습니다.

각 호스트에 설치된 HCA(호스트 컨텍스트 에이전트)를 사용하여 호스트를 자동으로 생성하는 경우 HCA는 자동으로 호스트 포트 식별자를 각 호스트에 연결하고 적절히 구성해야 합니다.

**CHAP** 암호를 생성하려면 어떻게 해야 합니까**?**

스토리지 배열에 연결된 iSCSI 호스트에서 CHAP(Challenge Handshake Authentication Protocol) 인증을 설정하는 경우 각 iSCSI 호스트에 대해 해당 초기자 CHAP 암호를 다시 입력해야 합니다. 이렇게 하려면 호스트 생성 작업의 일부로 또는 설정 보기/편집 옵션을 통해 System Manager를 사용할 수 있습니다.

CHAP 상호 인증을 사용하는 경우 설정 페이지에서 스토리지 배열에 대한 대상 CHAP 암호도 정의하고 각 iSCSI 호스트에서 해당 대상 CHAP 암호를 다시 입력해야 합니다.

기본 클러스터는 무엇입니까**?**

기본 클러스터는 기본 클러스터에 할당된 모든 볼륨에 대한 액세스 권한을 얻기 위해 스토리지 배열에 로그인한 모든 연결되지 않은 호스트 버스 어댑터(HBA) 호스트 포트 식별자를 허용하는 시스템 정의 엔티티입니다. 연결되지 않은 호스트 포트 식별자는 호스트에 물리적으로 설치되어 있고 스토리지 배열에 로그인한 상태에서 특정 호스트와 논리적으로 연결되지 않는 호스트 포트입니다.

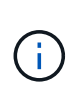

호스트가 스토리지 배열의 특정 볼륨에 특정 액세스 권한을 가지도록 하려면 기본 클러스터를 사용하지\_않아야 합니다. 대신 호스트 포트 식별자를 해당 호스트에 연결해야 합니다. 이 작업은 호스트 생성 작업 중에 System Manager를 사용하여 수동으로 수행하거나 각 호스트에 설치된 HCA(호스트 컨텍스트 에이전트)를 사용하여 자동으로 수행할 수 있습니다. 그런 다음 개별 호스트 또는 호스트 클러스터에 볼륨을 할당합니다.

외부 스토리지 환경이 모든 호스트 및 스토리지 배열에 연결된 모든 로그인 호스트 포트 식별자를 모든 볼륨에 액세스할 수 있도록 허용하는 특수한 상황에서는 \_ 전용 \_ 기본 클러스터를 사용해야 합니다(모든 액세스 모드). 호스트를 스토리지 어레이 또는 System Manager에 특별히 알려주지 않습니다.

처음에는 CLI(Command Line Interface)를 통해 기본 클러스터에만 볼륨을 할당할 수 있습니다. 하지만 기본 클러스터에 볼륨을 한 개 이상 할당한 후에는 System Manager에 이 개체(기본 클러스터라고 함)가 표시되고 System Manager를 사용하여 이 엔터티를 관리할 수 있습니다.

Copyright © 2024 NetApp, Inc. All Rights Reserved. 미국에서 인쇄됨 본 문서의 어떠한 부분도 저작권 소유자의 사전 서면 승인 없이는 어떠한 형식이나 수단(복사, 녹음, 녹화 또는 전자 검색 시스템에 저장하는 것을 비롯한 그래픽, 전자적 또는 기계적 방법)으로도 복제될 수 없습니다.

NetApp이 저작권을 가진 자료에 있는 소프트웨어에는 아래의 라이센스와 고지사항이 적용됩니다.

본 소프트웨어는 NetApp에 의해 '있는 그대로' 제공되며 상품성 및 특정 목적에의 적합성에 대한 명시적 또는 묵시적 보증을 포함하여(이에 제한되지 않음) 어떠한 보증도 하지 않습니다. NetApp은 대체품 또는 대체 서비스의 조달, 사용 불능, 데이터 손실, 이익 손실, 영업 중단을 포함하여(이에 국한되지 않음), 이 소프트웨어의 사용으로 인해 발생하는 모든 직접 및 간접 손해, 우발적 손해, 특별 손해, 징벌적 손해, 결과적 손해의 발생에 대하여 그 발생 이유, 책임론, 계약 여부, 엄격한 책임, 불법 행위(과실 또는 그렇지 않은 경우)와 관계없이 어떠한 책임도 지지 않으며, 이와 같은 손실의 발생 가능성이 통지되었다 하더라도 마찬가지입니다.

NetApp은 본 문서에 설명된 제품을 언제든지 예고 없이 변경할 권리를 보유합니다. NetApp은 NetApp의 명시적인 서면 동의를 받은 경우를 제외하고 본 문서에 설명된 제품을 사용하여 발생하는 어떠한 문제에도 책임을 지지 않습니다. 본 제품의 사용 또는 구매의 경우 NetApp에서는 어떠한 특허권, 상표권 또는 기타 지적 재산권이 적용되는 라이센스도 제공하지 않습니다.

본 설명서에 설명된 제품은 하나 이상의 미국 특허, 해외 특허 또는 출원 중인 특허로 보호됩니다.

제한적 권리 표시: 정부에 의한 사용, 복제 또는 공개에는 DFARS 252.227-7013(2014년 2월) 및 FAR 52.227- 19(2007년 12월)의 기술 데이터-비상업적 품목에 대한 권리(Rights in Technical Data -Noncommercial Items) 조항의 하위 조항 (b)(3)에 설명된 제한사항이 적용됩니다.

여기에 포함된 데이터는 상업용 제품 및/또는 상업용 서비스(FAR 2.101에 정의)에 해당하며 NetApp, Inc.의 독점 자산입니다. 본 계약에 따라 제공되는 모든 NetApp 기술 데이터 및 컴퓨터 소프트웨어는 본질적으로 상업용이며 개인 비용만으로 개발되었습니다. 미국 정부는 데이터가 제공된 미국 계약과 관련하여 해당 계약을 지원하는 데에만 데이터에 대한 전 세계적으로 비독점적이고 양도할 수 없으며 재사용이 불가능하며 취소 불가능한 라이센스를 제한적으로 가집니다. 여기에 제공된 경우를 제외하고 NetApp, Inc.의 사전 서면 승인 없이는 이 데이터를 사용, 공개, 재생산, 수정, 수행 또는 표시할 수 없습니다. 미국 국방부에 대한 정부 라이센스는 DFARS 조항 252.227-7015(b)(2014년 2월)에 명시된 권한으로 제한됩니다.

#### 상표 정보

NETAPP, NETAPP 로고 및 <http://www.netapp.com/TM>에 나열된 마크는 NetApp, Inc.의 상표입니다. 기타 회사 및 제품 이름은 해당 소유자의 상표일 수 있습니다.